# **Designing a Digital Mini Stage Augmented Reality Catalog Application Using the Loading Package Model Feature**

# **Perancangan Aplikasi Catalog Digital Mini Stage Augmented Reality Menggunakan Fitur Model Loading Package**

Mico Hari Syahgita<sup>1</sup>, Rohman Dijaya<sup>2</sup>  ${micolari0@gmail.com<sup>1</sup>, rohman.dijaya@umsida.ac.id<sup>2</sup>}$ 

Program Studi Informatika, Fakultas Sains dan Teknologi, Universitas Muhammadiyah Sidoarjo

*Abstract. The street vendor business is one that is growing rapidly in this day and age. Some of these businesses are personal in nature, while others are not. The interest in this research stems from observations made with street vendors, where the service for ordering booths so far only uses photo media without the ability to explore in greater detail, where the service is not optimal if the manual method is still used, and thus it is necessary to develop new services to be able to display products in 3D and explore thoroughly. The author's goal in conducting this research is to develop applications so that partners can increase consumer traffic through digital catalogs using augmented reality (AR) technology and make it easier for buyers to interactively visualize booth models. The results of this study are augmented reality applications for interactive visualization of booth models. The booth is displayed in three dimensions using a 3D developer application. Users can explore booth models i teractively from all sides. This application is a portable digital catalog that provides a more intuitive user experience.* 

*Keywords - Augmented Reality; Catalog Digital; EassyAR; Unity*

*Abstrak. Bisnis Pedagang Kaki Lima adalah bisnis yang berkembang pesat di zaman sekarang ini. Bisnis ini beberapa ada yang sebagai bisnis pribadi dan ada juga yang sebagai bisnis non pribadi. Adapun yang melatarbelakangi ketertarikan dalam penelitian ini didasarkan pada hasil pengamatan yang dilakukan dengan para pedagang kaki lima dimana layanan untuk memesan booth selama ini hanya menggunakan media foto tanpa bisa mengeksplore lebih detail lagi, dimana layanan tersebut belum optimal jika masih menggunakan cara manual oleh karena itu perlu layanan baru agar bisa menampilkan produk secara 3D dan bisa mengeksplore secara menyeluruh. Tujuan penulis melakukan penelitian ini untuk mengembangkan aplikasi agar mitra dapat meningkatkan konsumen melalui catalog digital menggunakan teknologi Augmented Reality (AR) dan mempermudah pembeli dalam visualisasi model booth secara interaktif. Adapun hasil dari penelitian ini adalah aplikasi Augmented Reality guna visualisasi model booth secara interaktif. Booth tersebut ditampilkan secara 3 dimensi menggunakan aplikasi pengembang 3D. User dapat mengexplorasi model booth secara interaktif dari segala sisi. Aplikasi ini menjadi media katalog digital portabel yang memberikan pengalaman lebih kepada pengguna.*

*Kata Kunci – Augmented Reality; Catalog Digital; EassyAR; Unity*

### **I. PENDAHULUAN**

Bisnis Pedagang Kaki Lima (PKL) adalah bisnis yang berkembang pesat di zaman sekarang yang menggunakan media kios untuk tempat penjualannya. Kios juga bisa disebut booth yang berarti stan atau toko kecil. Bisnis ini ada yang sebagai bisnis pribadi dan ada yang sebagai bisnis non pribadi[1]. Layanan pemesanan kios selama ini masih menggunakan cara manual yaitu pembeli yang ingin melihat desain gambar booth harus datang ke mitra, oleh karenanya diperlukan layanan yang bisa menampilkan booth secara 3 dimensi dan bisa di akses secara langsung tanpa datang ke mitra[2]. Berbagai bisnis sangat bervariasi dari bisnis yang sangat kecil dengan tempat layanan sederhana hingga bisnis yang sangat lengkap [3]. Dalam persaingan yang semakin ketat ini cara yang paling efektif untuk bersaing sesama bisnis pedagang kaki lima yaitu melalui desain promosi kios. Kios juga bisa di sebut dengan booth yang berarti stan atau tempat pedagangan.Terkait dengan kebutuhan booth yang semakin banyak membuat media promosi produk juga semakin bervariasi [4].

Salah satu solusi untuk media promosi saat ini adalah teknologi yang menyatukan antara dunia nyata dan dunia maya[5]. Augmented Reality dapat menggunakan kamera real-time untuk menampilkan modul visual dan tentunya mendukung dalam media promosi produk [6]. Menurut [7] dengan memanfaatkan teknologi Augmented Reality bentuk anatomi tubuh manusia dapat divisualisasikan melalui pemodelan virtual tiga dimensi. Sedangkan menurut [8] dengan aplikasi menu rumah makan dengan teknologi Augmented Reality, pengunjung akan mengetahui informasi yang detail mengenai masing-masing menu di Rumah Makan, sehingga pelayan Rumah Makan tidak perlu menjelaskan informasi detail mengenai masing-masing menu untuk mempromosikan menu-menu dari Rumah Makan karena sudah tersedia pada menu.

Pengembang yang bertanggung jawab untuk memasarkan produk tertentu harus memiliki keterampilan untuk menjual produk, seperti membuat brosur untuk distribusi publik atau memposting di media sosial supaya mendapatkan pelanggan baru[9]. Tentunya hal ini membuat persaingan dengan perusahaan lain, sehingga pengembang berupaya berinovasi dalam promosi dalam menarik calon pelanggan[10].

Berdasarkan latar belakang diatas maka dalam penelitian ini dikembangkan aplikasi Augmented Reality guna visualisasi model *booth* secara interaktif. *Booth* tersebut ditampilkan secara 3 dimensi menggunakan aplikasi pengembang 3D. User dapat mengexplorasi model *booth* secara interaktif dari segala sisi. Aplikasi ini menjadi media katalog digital portabel yang memberikan pengalaman lebih kepada pengguna.

## **II. METODE**

Metode yang dibuat dalam penelitian ini menggunakan metode kualitatif dimana metode ini adalah penelitian yang bersifat deskriptif dan cenderung menggunakan analisis. Peneliti menggunakan data kualitatif, yaitu peneliti mendapatkan data dari referensi buku, jurnal, dan peneliti terdahulu[11]. Pengembangan metode Aplikasi Catalog Digital ini menggunakan Metodologi Multimedia Development Life Cycle (*MDLC*). Terdiri dari tahap konsep (*Concept),* desain *(Design),* pengumpulan bahan *(Material Collecting),* pengembangan aplikasi (*Assembly)*, pengujian (*Testing),* dan distribusi *(Distribution)* [12]. Metode ini adalah perubahan dari metode pengembangan multimedia Luther dianut oleh Sutopo, ditunjukan pada gambar 1.

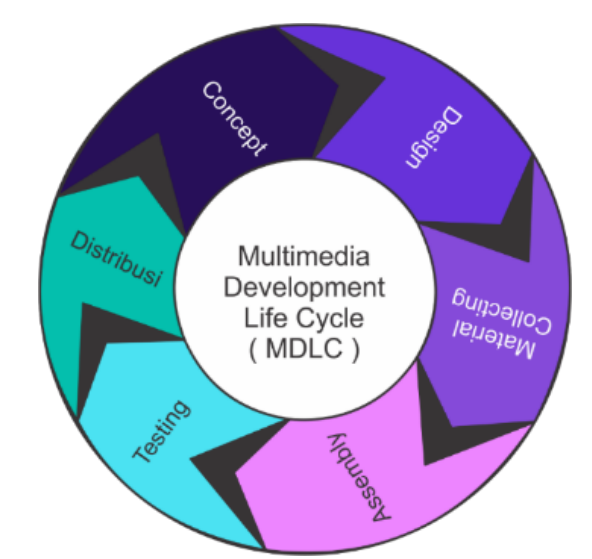

**Gambar 1.** Tahapan Metodologi Multimedia Development Life Cycle (MDLC) **Sumber :** Luther-Sutopo, 2002

Penjelasan Metode Multimedia Development Life Cycle (MDLC) sebagai berikut :

Tahap Desain adalah tahap menentukan siapa pengguna (identifikasi audiens).Jenis aplikasi dan tujuan dari aplikasi visualisasi desain kios interaktif akan ditentukan[13]. Pada tahap ini dijelaskan juga manfaat dari aplikasi untuk meningkatkan efisiensi penjual mempromosikan produknya yaitu booth alumunium, booth galvalum, booth container, booth kayu. Gambaran umum yang digunakan oleh aplikasi adalah penjual menawarkan produk kepada pembeli melalui aplikasi[14]. Proses penampilan 3D dilakukan di depan kedua belah pihak agar dapat memahami proses visualisasi produk[15].

Tahap desain UI adalah tahap pengembangan tampilan progam. Spesifikasi dibuat sedetail mungkin sehingga ketika bahan dikumpulkan dan diproses pada tahap selanjutnya tidak ada desain baru yang perlu dibuat, tetapi desain yang sudah ditetapkan dapat digunakan. Pada tahap ini juga dilakukan dengan membuat flowchart dan merancang tampilan antarmuka.

Gambar 2 merupakan contoh perencanaa halaman awal aplikasi yang menampilkan beberapa menu pilihan. Gambar 3 merupakan contoh perencaan halaman model kios yang terdapat beberapa model. Gambar 4 adalah contoh perencanaan halaman yang berisi tentang informasi kios seperti nama booth, harga *booth*, dan keunggulan *booth* yang di pilih. Gambar 5 adalah halaman yang menampilkan tampilan *object 3D* secara *realtime*. Gambar 6 ialah contoh perencaan halaman yang menampilkan menu untuk *load 3D*. Gambar 7 merupakan contoh perencaan halaman about dari aplikasi yang berisi informasi mitra tersebut.

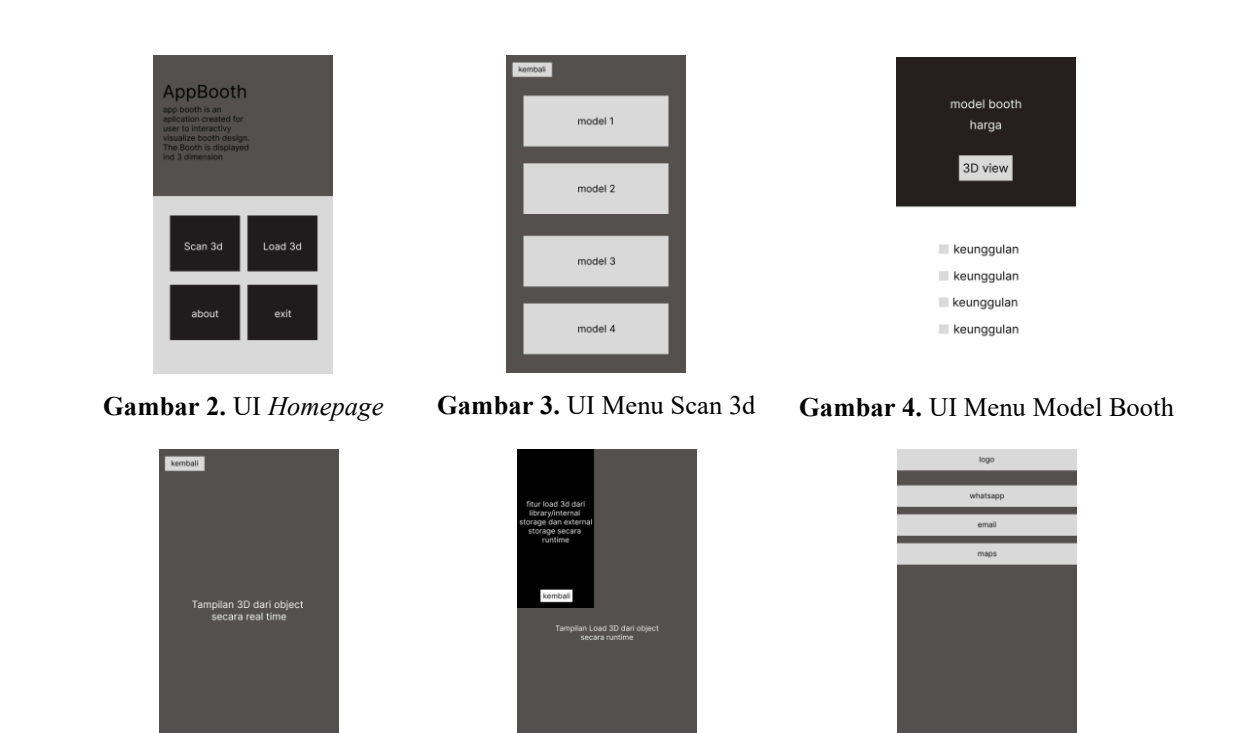

**Gambar 5.** UI AR Camera **Gambar 6.** UI Menu Load 3d **Gambar 7.** UI Menu About

Tahapan *Matterial Collecting* adalah sebuah proses dari pengumpulan data yang dibutuhkan untuk membuat sebuah aplikasi. Mengenai obyek yang akan ditampilkan, maka file multimedia seperti gambar akan disertakan dalam penyajian aplikasi. Objek yang disajikan disesuaikan dengan tema yang digunakan. Kumpulan bahan berupa gambar 2D yang diperoleh dari gambar di internet, diolah menjadi objek 3D oleh pengembang melalui software Blender 3.2.2. Berikut ini adalah contoh gambar model 3D.

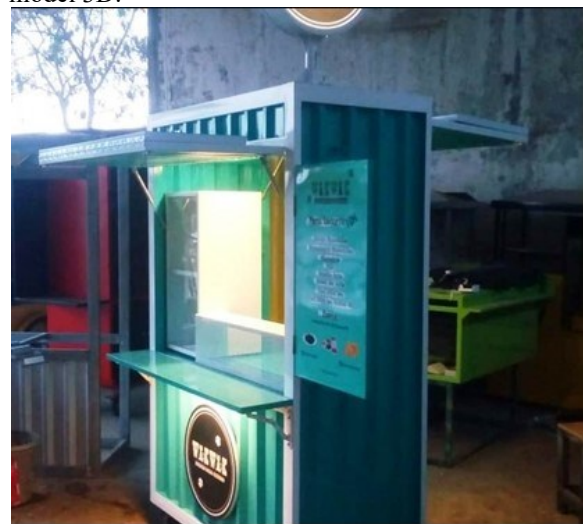

**Gambar 8.** Contoh model kios

Tahap *Assembly* atau tahap pembuatan aplikasi, ada beberapa hardware dan software yang perlu dipakai seperti laptop, personal computer, microsoft windows 11, coreldraw, blender, unity. Semua tools tersebut wajib di siapkan sebelum melakukan tahap pembuatan aplikasi. Pengujian penggunaan Aplikasi Catalog Digital dilakukan dengan metode pengujian *blackbox*, dimana setiap fitur aplikasi ini akan di uji. Distribusi aplikasi ini menggunakan pengunggahan pada *Play Store* agar pengguna dapat dengan mudah dalam mengunduh aplikasi dan menginstal pada perangkat telekomunikasi elektronik berbasis Android yang digunakan. Adapun tools pendukung yang digunakan untuk pembuatan aplikasi, antara lain

1) EassyAR

EasyAR adalah augmented reality software development kit (SDK) untuk perangkat seluler yang dapat digunakan untuk membuat aplikasi AR. EasyAR SDK yang juga dapat dibundel dengan Unity3D bernama EasyARSense\_3.0.1-final\_Basic\_Unity. EasyAR adalah SDK dasar dan profesional untuk membantu pengembang membuat aplikasi Augmented Reality (AR) di ponsel (Android, iOS).

#### 2) Unity 3D

Unity adalah mesin permainan lintas platform yang dikembangkan oleh Unity Technologies, pertama kali diumumkan dan diluncurkan pada bulan Juni 2005 di Apple Inc. Apple Worldwide Developers Conference sebagai mesin permainan eksklusif Mac OS X Pada 2018.

## 3) Android

Menurut Yosef Murya (2014 : 3) Android adalah "sistem operasi berbasis linux yang di gunakan untuk telepon seluler (*mobile*) seperti telepon pintar (*smartphone*) dan komputer tablet (PDA).

#### 4) Blender

Blender adalah perangkat lunak sumber terbuka grafika komputer 3D. Perangkat lunak ini digunakan untuk membuat film animasi, efek visual, model cetak 3D, aplikasi 3D interaktif, dan permainan video.

#### 5) Trilib 2.0

Trilib 2.0 adalah Cross-platfrom yang bisa digunakan untuk mengimpor project Model 3D ke dalam platform seperti : Windows, Mac, Linux, UWP, Android, WebGL, dan IOS.

6) Figma

Figma adalah aplikasi desain antarmuka yang berjalan di browser. Figma menyediakan semua alat yang dibutuhkan untuk fase desain proyek, termasuk alat menggambar vektor untuk membuat ilustrasi lengkap, serta kemampuan membuat *prototype*.

# **III. HASIL DAN PEMBAHASAN**

#### **A. Use case diagram**

*Use Case* Diagram menggambarkan fungsionalitas yang terdapat pada sistem. *Use Case* Diagram lebih berfokus pada fitur aplikasi dari sisi luar, yaitu dari sudut pandang pengguna aplikasi, dapat dilihat pada gambar 9.

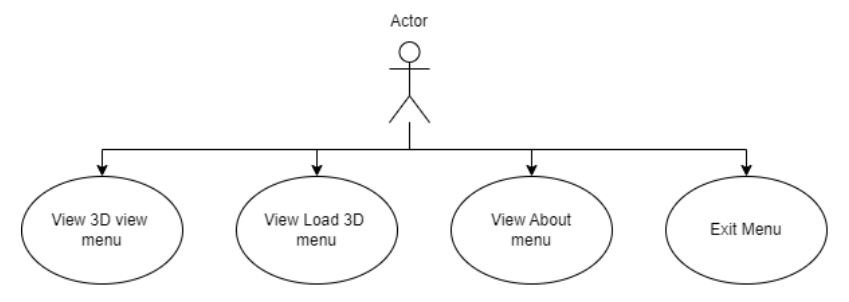

**Gambar 9.** *Use Case* Diagram Aplikasi *Catalog Digital*

### **B. Implementasi sistem**

Implementasi sistem yang akan dijalankan terdiri dari penggunaan marker menggunakan *EassyAR*, proses *import* 3D, dan pembuatan *UI/UX*. Penggunaan marker pada aplikasi ini menggunakan teknologi *EassyAR* yang di dalamnya terdapat *plugin EasyAR Sense Unity*. *Plugin EasyAR Sense Unity* menghadirkan beberapa fitur kecil, salah satunya adalah *WorldSensing/SurfaceTracking* yang menunjukan cara menggunakan pelacakan permukaan. Setelah mengunduh *package* dari situs *EassyAR*, *package* di *import* ke dalam *Unity* sehingga *Unity* dapat menggunakan fitur *WorldSensing/Surface Tracking* sebagai *marker*. Dalam proses Pengimporan 3D ke *Unity*, ada dua cara untuk mengimpor model 3D ke *Unity*, baik dengan menyeret dan menjatuhkan model 3D ke *Unity* dari *browser* ke jendela proyek *Unity* atau dengan menyalin 3D file model ke folder *asset* proyek *Unity*. Format 3D yang dapat dibaca *Unity* termasuk file *FBX, dae* (*Collada*), *3DS*, *dxf*, dan *obj*. Ditunjukan pada gambar 10.

Procedia of Engineering and Life Science Vol. 4 June 2023 Seminar Nasional & Call Paper Fakultas Sains dan Teknologi (SENASAINS 6th) Universitas Muhammadiyah Sidoarjo

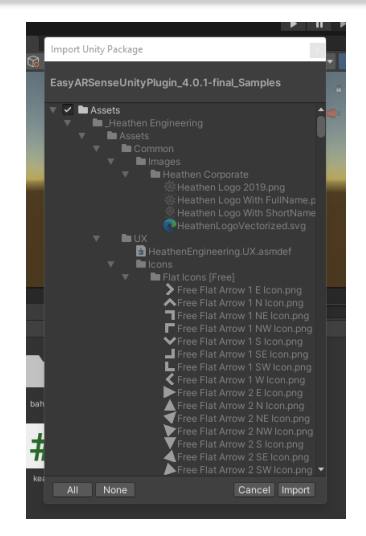

**Gambar 10.** Proses *Import Plugin EassyAR Sense Unity*

Untuk membuat *EassyAR* berfungsi, seret dan lepas *EasyAR\_SurfaceTracker prefab* ke *scene* yang akan dipakai untuk membuat *Augmented Reality.* Ditunjukan pada gambar 11.

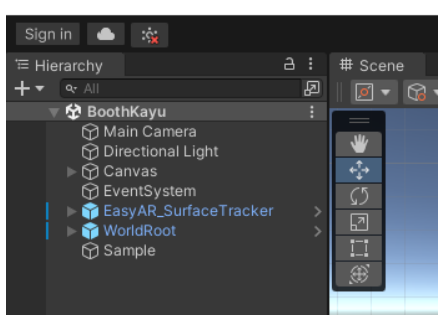

**Gambar 11.** *Prefab EassyAR\_SurfaceTracker*

Gambar 12 adalah proses pengembangan UI/UX yang dibuat dengan perangkat lunak Unity versi 2021.3.0f1. Halaman pertama menunjukan berbagai menu yang tersedia dalam aplikasi disebut menu utama, sehingga diperlukan canvas yang berfungsi sebagai wadah untuk semua komponen UI seperti Button, Text, dan Image yang ditunjukan pada gambar 13.

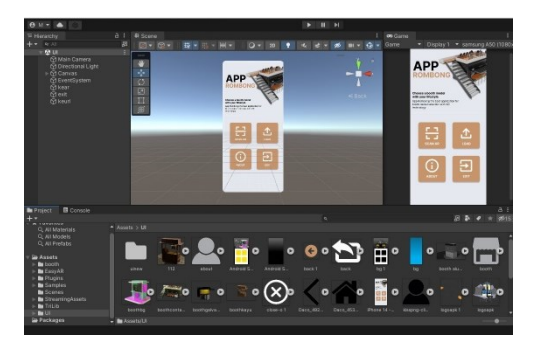

**Gambar 12.** *Scene UI/UX* Menu utama **Gambar 13.** *Prefab UI* aplikasi

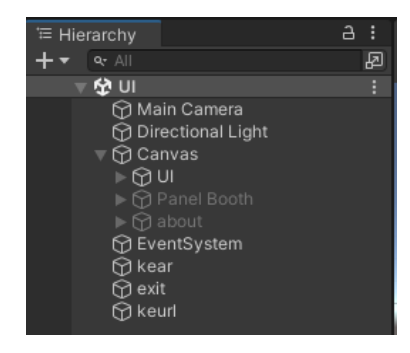

Menu utama memiliki beberapa menu yang dapat dipilih pengguna, yaitu *Scan 3D, Load 3D, About, Exit*. *Menu scan* 3D menampilkan halaman model *booth* berisi berbagai macam *booth* yang akan ditampilkan secara 3D serta terdapat tombol kemabli untuk kembali ke halaman awal Tampilan halaman informasi *booth* berisis informasi mengenai model *booth* dan harga *booth* serta terdapat tombol 3D *view* untuk menampilkan model secara 3D. Tampilan selanjutnya yaitu tampilan yang langsung mengakses kamera dari perangkat lunak dan menampilkan objek tiga dimensi ketika ditekan tombol "*Start Tracking*" dan akan menghapus jika ditekan tombol "*Stop Tracking*". Tampilan ini masih terdapat tombol kembali untuk kembali ke halaman awal yang ditunjukan pada gambar di bawah ini.

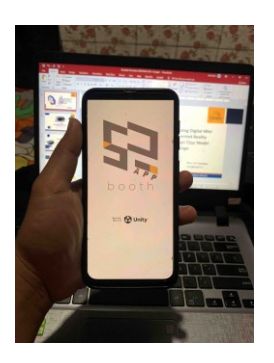

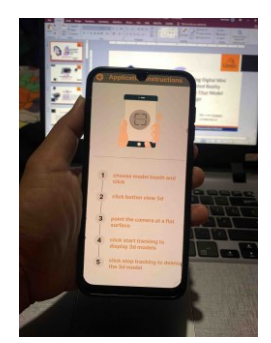

**Gambar 17.** Tampilan *Instructions* **Gambar 18.** Tampilan Model *Booth*

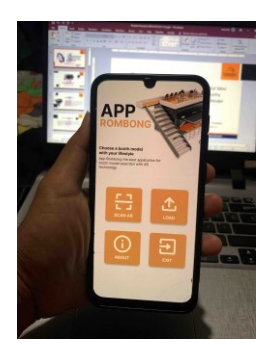

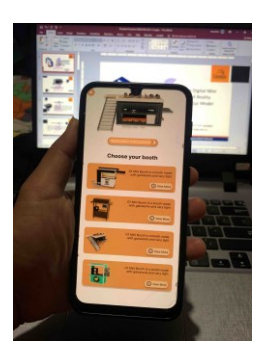

**Gambar 14.** Tampilan *SplashScreen* **Gambar 15.** Tampilan *Homepage* **Gambar 16.** Tampilan *Menu* Scan 3D

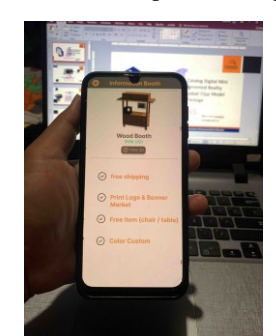

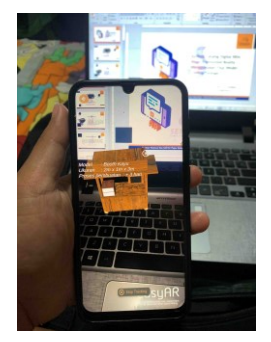

**Gambar 19.** Tampilan *AR Camera*

Menu *Load* 3D berisi submenu yang me-*load* model 3D dari *library* atau penyimpanan internal. Ketika pengguna memilih model 3D dari penyimpanan internal ponsel mereka, model 3D yang dipilih akan muncul secara *real time* yang ditunjukan pada gambar 20. Gambar 21 adalah *menu about* berisi tentang informasi pembuat aplikasi sehingga ketika user tertarik pada salah satu model *booth*, user dapat menghubungi melalui menu about. Didalam *menu about* terdapat *button* whatsapp, email, dan maps yang jika ditekan akan membuka masing-masing aplikasi yang dituju. *Button exit* berfungsi untuk menutup aplikasi, fungsi tersebut langsung mengakses perintah *autoexit* sehingga membuat aplikasi menutup ketika *button exit* ditekan.

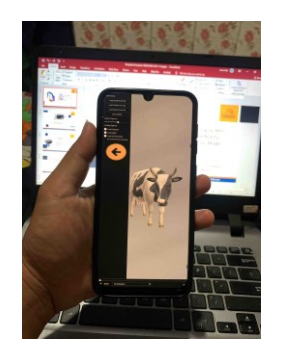

**Gambar 20.** Tampilan Menu *Load 3d* **Gambar 21.** Tampilan Menu *About*

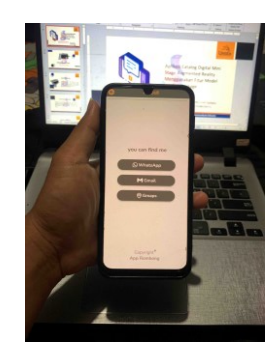

### **C. Pengujian sistem**

Selama fase ini, pengujian sistem dilakukan untuk memeriksa apakah perangkat linak dapat beroperasi sesuai dengan standar tertentu. Pengujian sistem merupakan hal yang paling penting dan bertujuan untuk menemukan bug dan defect pada aplikasi yang di uji. Teknik yang digunakan adalah pengujian *black box*. Pengujian berfokus pada fungsional perangkat lunak. Pengujian berikut dilakukan sebagai pemeriksaan singkat untuk memeriksa tingkat akurasi sistem.

Hasil pengujian sistem menggunakan *black box tesing,* 45 *button* yang di uji berhasil dengan hasil yang diharapkan, dengan demikian dapat disimpulkan dari hasil pengujian bahwa aplikasi Catalog Digital layak untuk digunakan.

Pengujian objek 3 dimensi bertujuan untuk menguji apakah objek yang telah dibuat dapat ditampilkan sesuai dengan yang diharapkan. Berikut adalah hasil pengujian objek 3 dimensi pada aplikasi *catalog digital*. Gambar 22, 23, 24, 25 menunjukan tampilan pengujian objek 3D tanpa marker khusus yang menggunakan teknologi *EassyAR*.

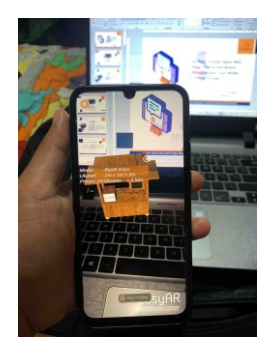

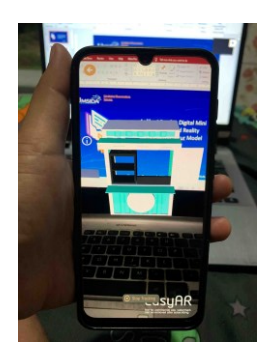

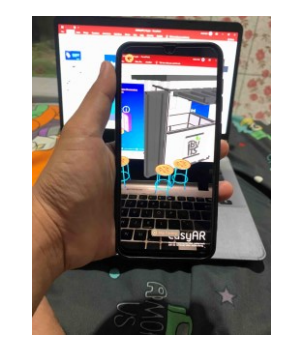

**Gambar 22.** Pengujian *Booth Wood* **Gambar 23.** Pengujian *Booth Galvalum*

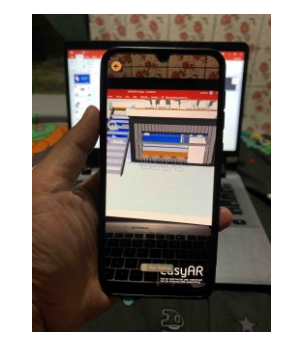

**Gambar 24.** Pengujian *Booth Alumunium* **Gambar 25.** Pengujian *Booth Container*

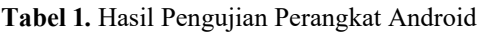

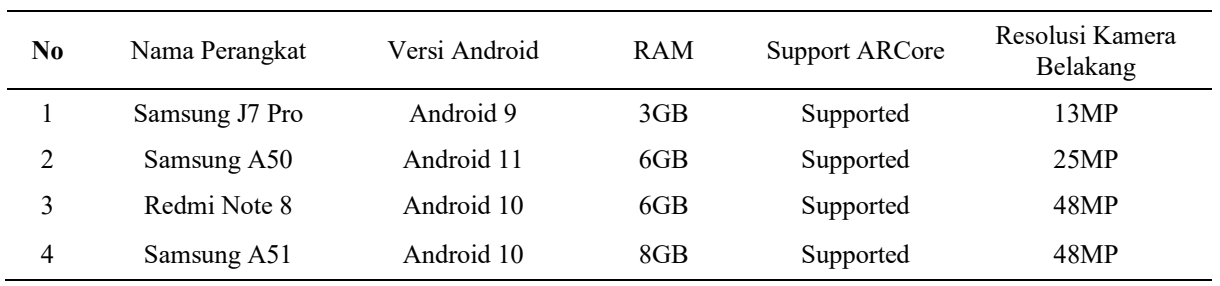

# **IV. KESIMPULAN**

Hasil pembahasan dan penelitian yang sudah dibahas sebelum nya dapat disimpulkan bahwa teknologi *Augmented Reality* menjadi salah satu solusi bagi bisnis pedagang kaki lima yang berkembang pesat di zaman sekarang untuk bersaing melalui media promosi. *Booth* dapat ditampilkan secara 3 dimensi dan dapat mengexplorasi desain *booth* dari segala sisi sehingga memberikan pengalaman lebih kepada pengguna. Semua fungsi yang terdapat pada aplikasi *catalog digital mini stage* sudah sesuai hasil yang diharapkan. Hasil pengujian sistem menggunakan *black box tesing,*  45 *button* yang di uji berhasil dengan hasil yang diharapkan, dengan demikian dapat disimpulkan dari hasil pengujian bahwa aplikasi *catalog digital* layak untuk digunakan.

# **UCAPAN TERIMA KASIH**

Dalam menyelesaikan penyusunan penelitian ini, penulis mengucapkan terimakasih kepada semua pihak yang telah memberikan dukungan dan bantuannya, terutama orang tua dan keluarga yang selalu mendoakan saya, dosen yang telah membimbing saya, dan teman teman seperjuangan terutama Dwi Ria Maya Hapsari yang telah memotivasi saya. Saya ingin mengucapkan terima kasih kepada semua pihak yang telah berkontribusi. Terima kasih telah masuk dan membantu saya melalui proses penelitian ini.

### **REFERENSI**

- [1] R. Ibrahim Renata and J. Gatc, "Penerapan Augmented Reality sebagai Penampil Model 3D Rumah Berbasis Android pada The East View Residence," *KALBISCIENTIA J. Sains dan Teknol.*, vol. 7, no. 2, p. 128, 2020, doi: 10.53008/kalbiscientia.v7i2.97.
- [2] S. Suhono *et al.*, "Rancang Bangun Kios Minuman dengan Konsep Container Booth Bertenaga Surya," *J. ELTIKOM*, vol. 6, no. 1, pp. 56–64, 2022, doi: 10.31961/eltikom.v6i1.539.
- [3] A. L. Hakim, "Rancang Bangun Booth Container Bertenaga Surya Dengan Sistem Arus Searah ARIF LUKMAN HAKIM, Suhono, S.T., M.Eng.," 2020.
- [4] F. K. Nst, I. Faisal, and K. Chiuloto, "Media Pengenalan Makanan Khas Daerah Sumatera Menggunakan Teknologi Augmented Reality Berbasis Android," vol. 6341, no. April, pp. 60–67, 2022.
- [5] N. Anila, M. Adri, and U. N. Padang, "Pengenalan Kesenian Alat Musik Tradisional Sumatera Barat Dengan Augmented Reality Berbasis Mobile Device," vol. 6341, no. April, pp. 35–47, 2022.
- [6] M. A. Hasan, H. Harahap, N. Wulan, and U. H. Medan, "Perancangan Augmented Reality Prosedur Pembuatan Akta Kelahiran Pada Dinas Kependudukan dan Catatan Sipil Kota Medan," vol. 6341, no. April, pp. 130–139, 2022.
- [7] I. Ahmad, S. Samsugi, and Y. Irawan, "Penerapan Augmented Reality Pada Anatomi Tubuh Manusia Untuk Mendukung Pembelajaran Titik Titik Bekam Pengobatan Alternatif," *J. Teknoinfo*, vol. 16, no. 1, p. 46, 2022, doi: 10.33365/jti.v16i1.1521.
- [8] V. H. Pranatawijaya, "Implementasi Augmented Reality Pada Menu Rumah Makan," *J. Teknol. Inf. J. Keilmuan dan Apl. Bid. Tek. Inform.*, vol. 14, no. 1, pp. 21–29, 2020, doi: 10.47111/jti.v14i1.628.
- [9] P. W. Yuhanto and A. S. Miyosa, "Implementasi Augmented Reality ( Ar ) Untuk Memvisualisasikan Portofolio Pemodelan 3D," vol. 4, no. 1, pp. 1–10, 2022.
- [10] B. A. Kristianto and U. P. Raya, "APLIKASI AUGMENTED REALITY SEDERHANA BERBASIS MOBILE DENGAN APLIKASI AUGMENTED REALITY SEDERHANA BERBASIS MOBILE DENGAN MENGGUNAKAN UNITY Creating a Simple Profile Application Using Android Studio," no. November, pp. 0–8, 2021.
- [11] A. Pandhu Dwi Prayogha and M. Riyan Pratama, "Implementasi Metode Luther Untuk Pengembangan Media Pengenalan Tata Surya Berbasis Virtual Reality," *BIOS J. Teknol. Inf. dan Rekayasa Komput.*, vol. 1, no. 1, pp. 1–14, 2020.
- [12] D. Nurdiana and A. Suryadi, "Perancangan Game Budayaku Indonesiaku Menggunakan Metode Mdlc," *J. Petik*, vol. 3, no. 2, p. 39, 2018, doi: 10.31980/jpetik.v3i2.149.
- [13] A. Pramono and M. D. Setiawan, "Pemanfaatan Augmented Reality Sebagai Media Pembelajaran Pengenalan Buah-Buahan," *INTENSIF J. Ilm. Penelit. dan Penerapan Teknol. Sist. Inf.*, vol. 3, no. 1, p. 54, 2019, doi: 10.29407/intensif.v3i1.12573.
- [14] R. P. Anggara, P. Musa, S. Lestari, and ..., "Application of Electronic Learning by Utilizing Virtual Reality (VR) and Augmented Reality (AR) Methods in Natural Sciences Subjects (IPA) in Elementary School …," *JTP-Jurnal Teknol.*, vol. 23, no. April, pp. 58–69, 2021, [Online]. Available: http://journal.unj.ac.id/unj/index.php/jtp/article/view/20203.
- [15] D. E. R. Purba and P. Silitonga, "Learning and Playing in Early Childhood with Augmented Reality Technology," *Telematika*, vol. 18, no. 3, p. 375, 2021, doi: 10.31315/telematika.v18i3.5569.